## How to check order status

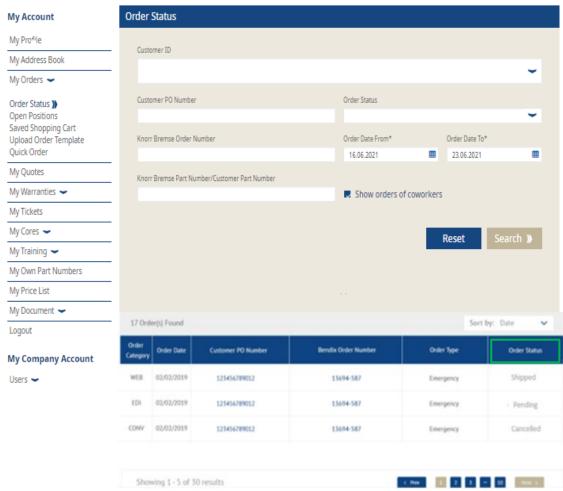

- Log in to your user account → Go to "My account" → Go to "My Account" on the left side under → "My Orders" → "Order Status"
- Click on the items "Show orders of coworkers"
- Click on search
- Then you can see your "Order Status"